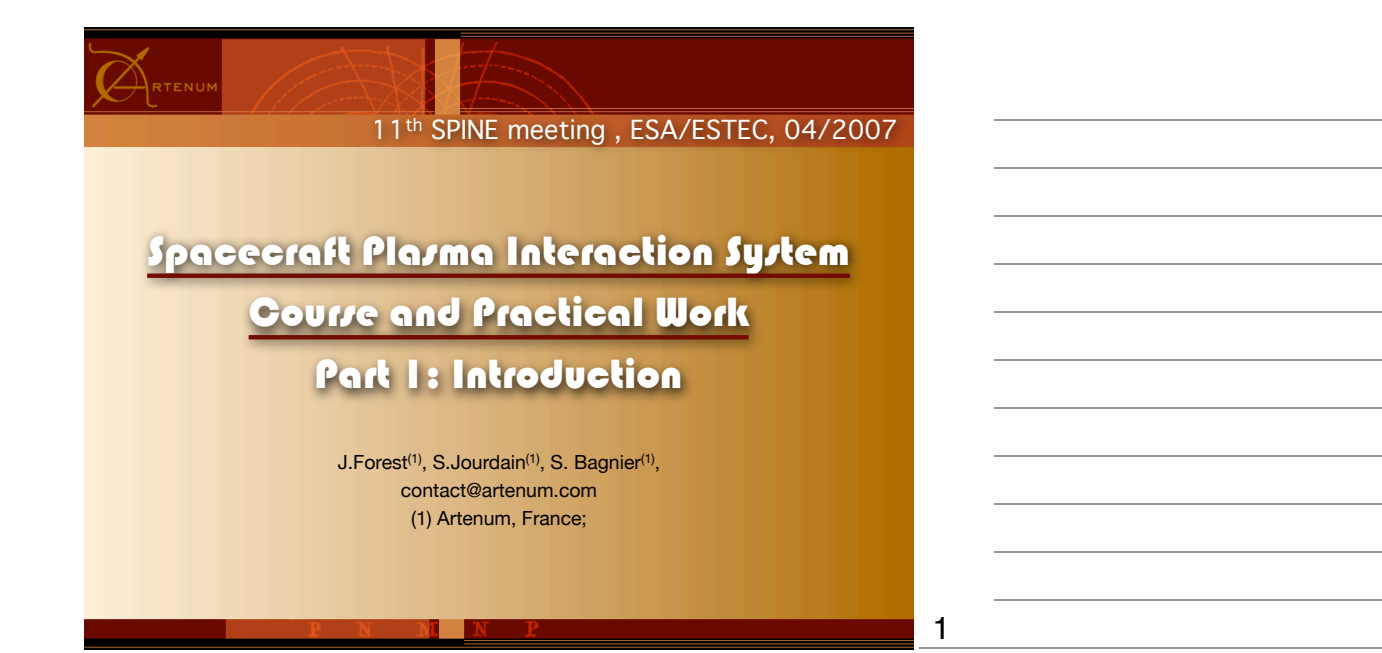

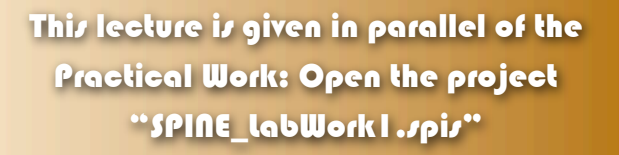

 $\bigtriangleup_{{\tt RTENUM}}$ 

For further information, please see the SPIS Technical Note 01: USER MANUAL & QUICK START

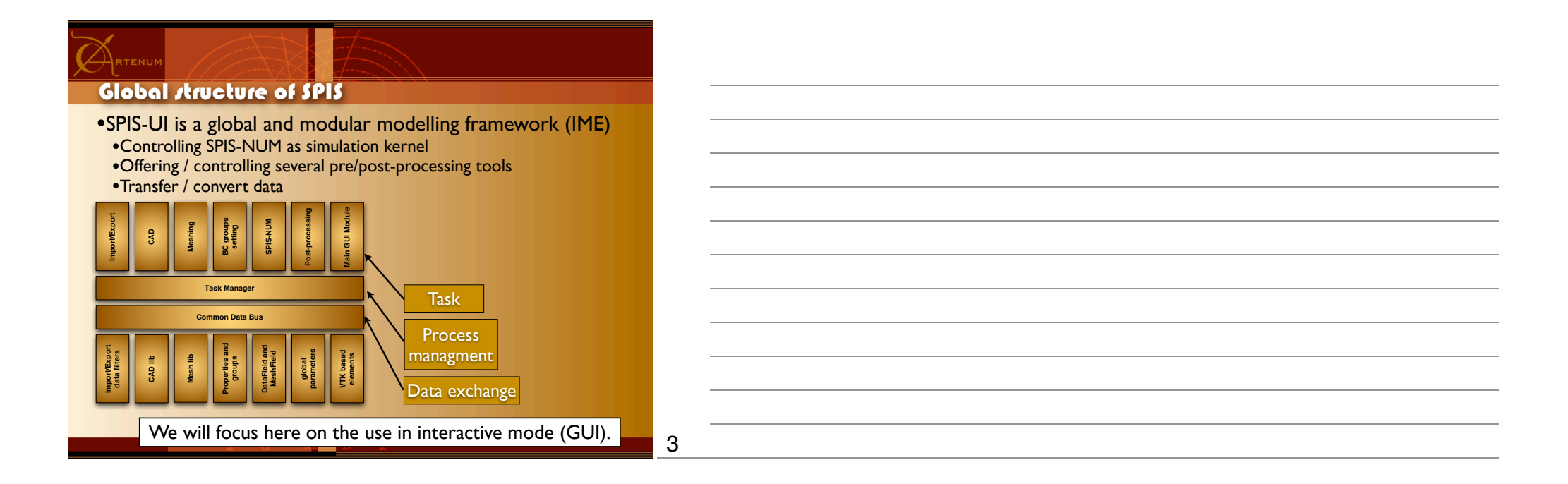

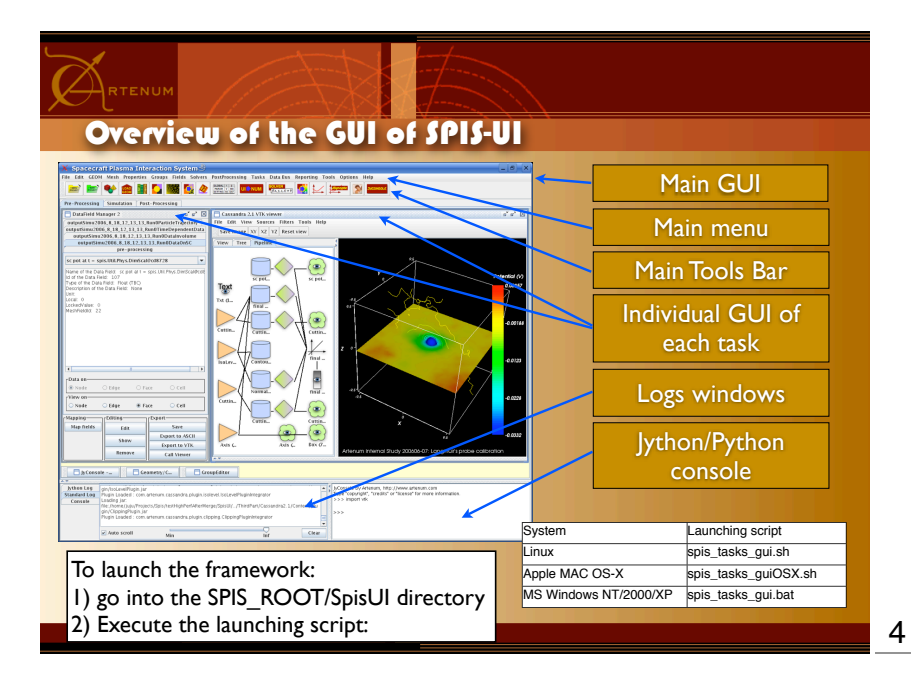

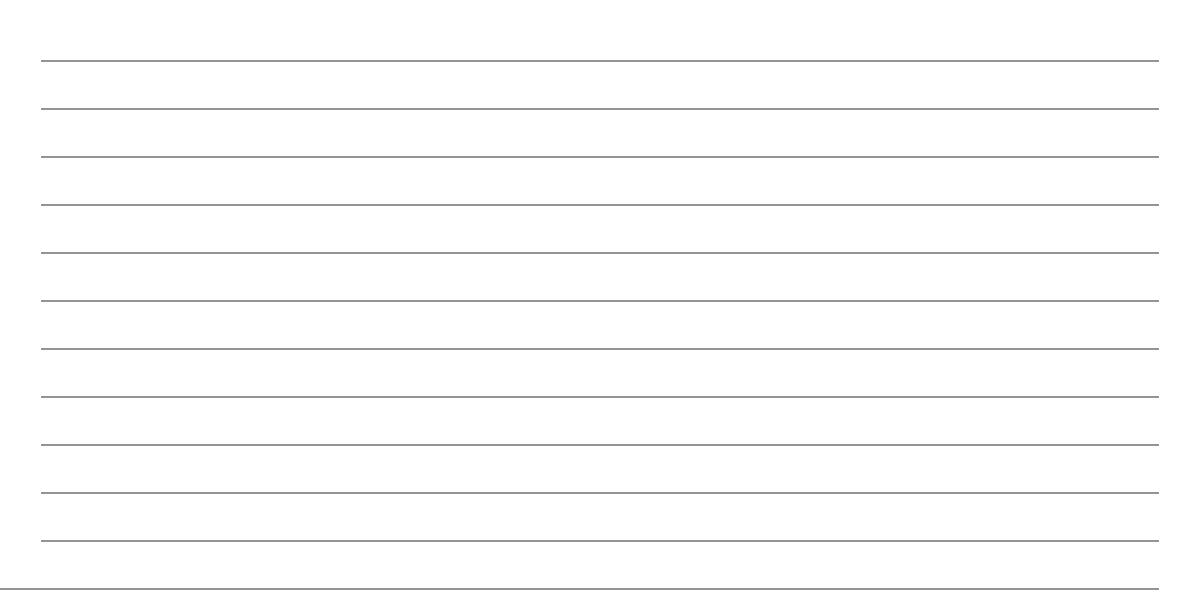

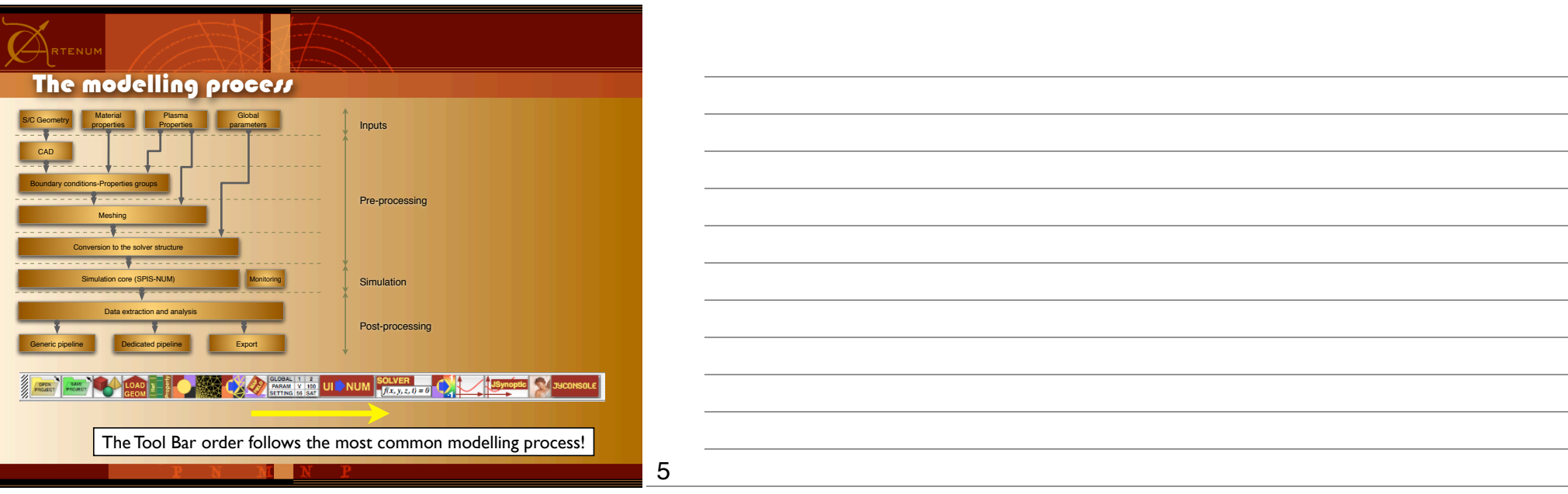

6

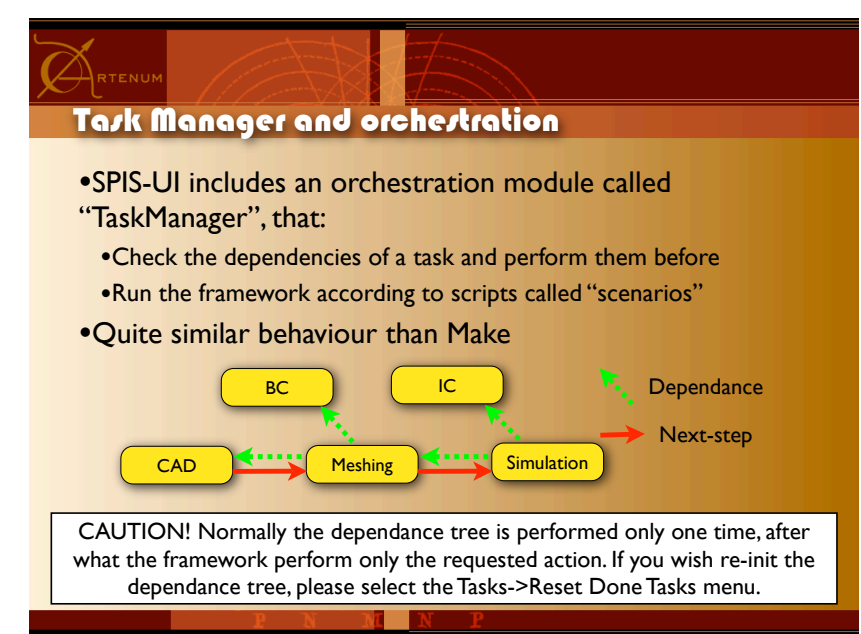

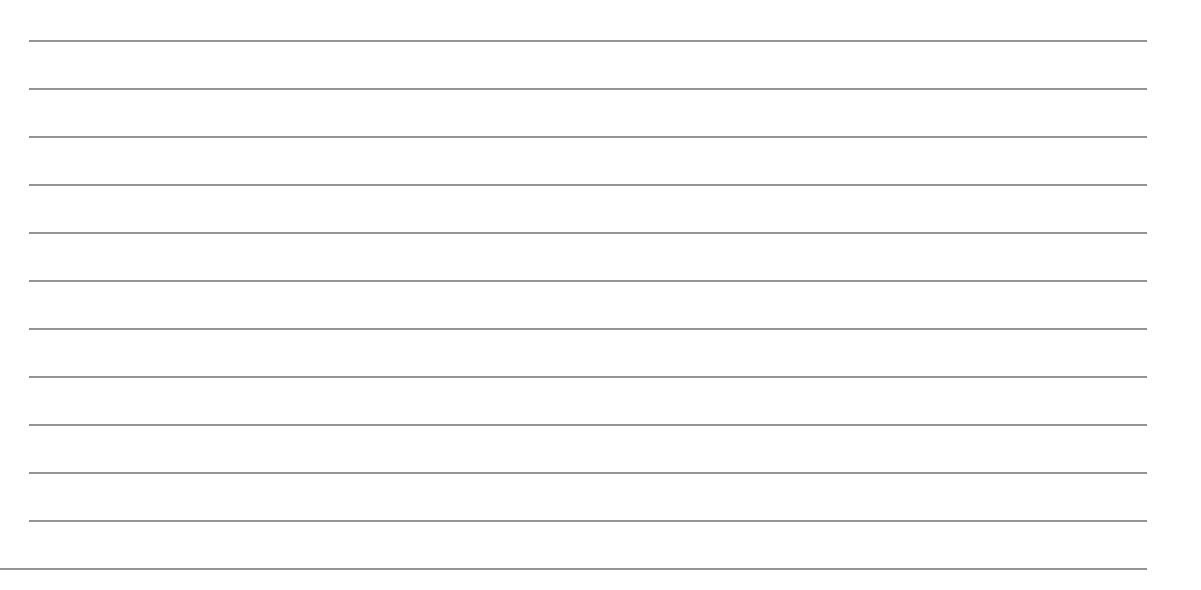

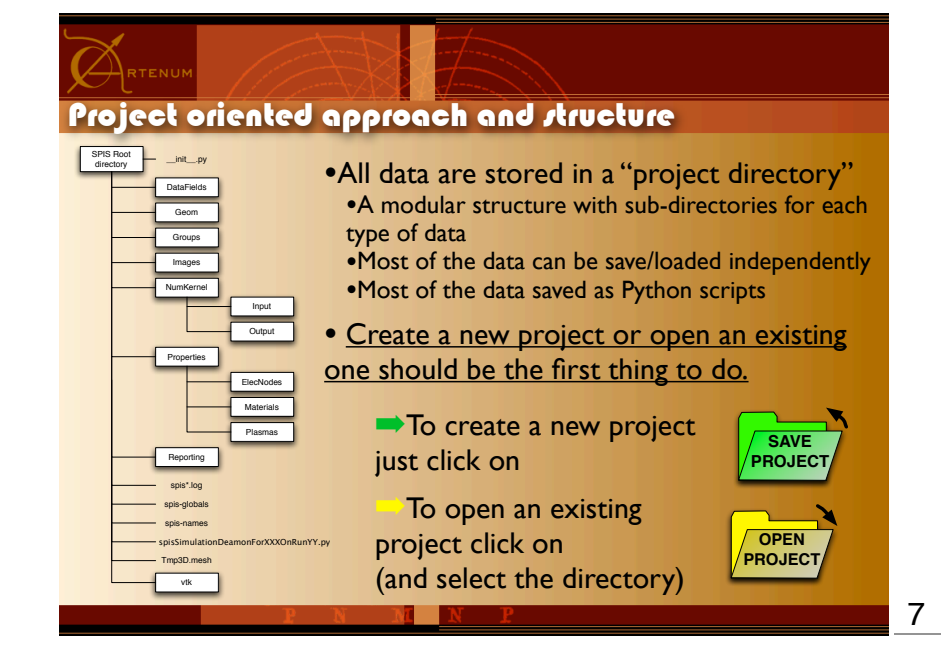

Select data to load

Project Loader Pre-processing (Phase 1) Pre-processing (Phase 2)

■ Electrical Nodes

Clobal Parameters

(Load) (Cancel)

Select All

**DAA** 

-Project  $\blacksquare$  Project Infos r-Geometry-Geometry File Setting -Properties-Material Properties

 $\blacksquare$  Plasma Properties cinitial & Boundary Conditions  $\blacksquare$  Groups

rNumerical kernel settings Additionnal Parameters

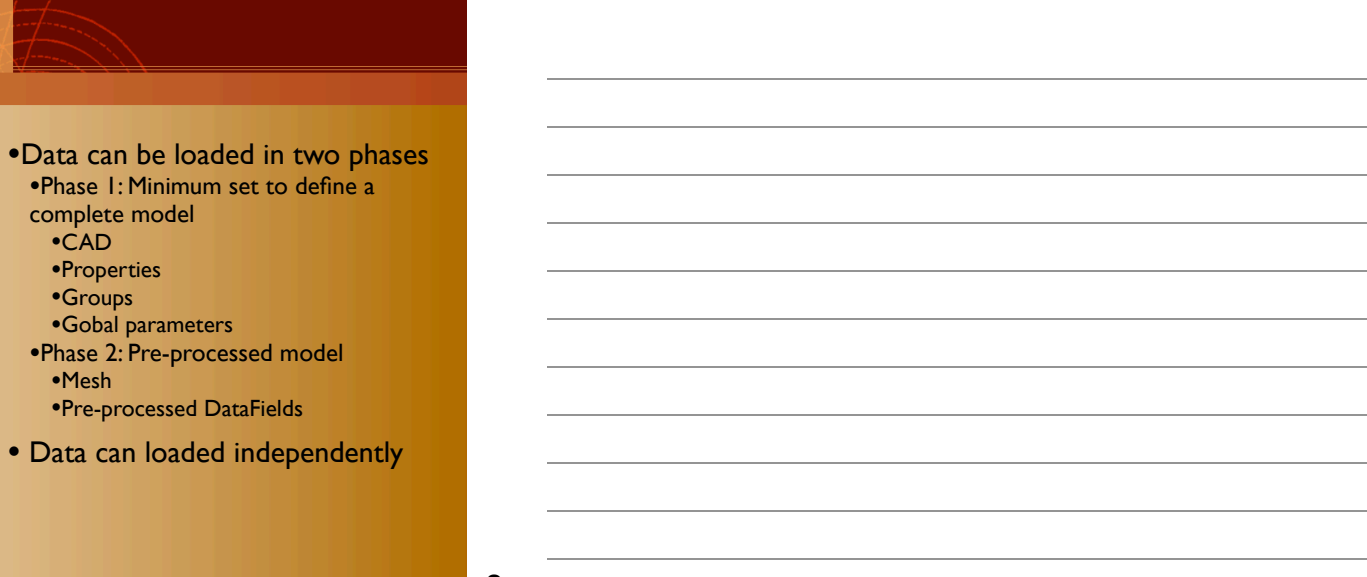

8

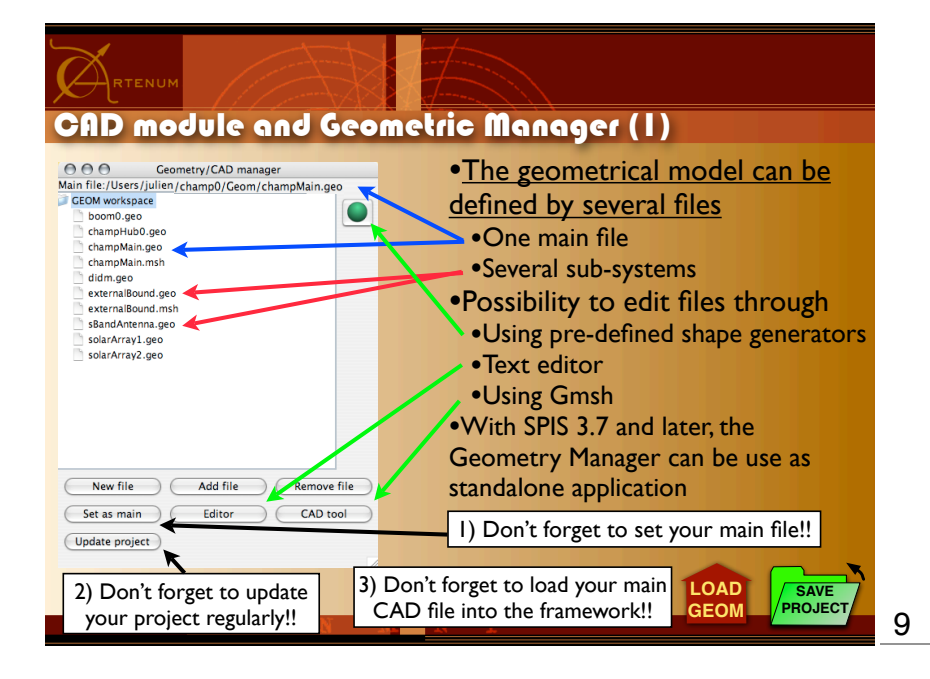

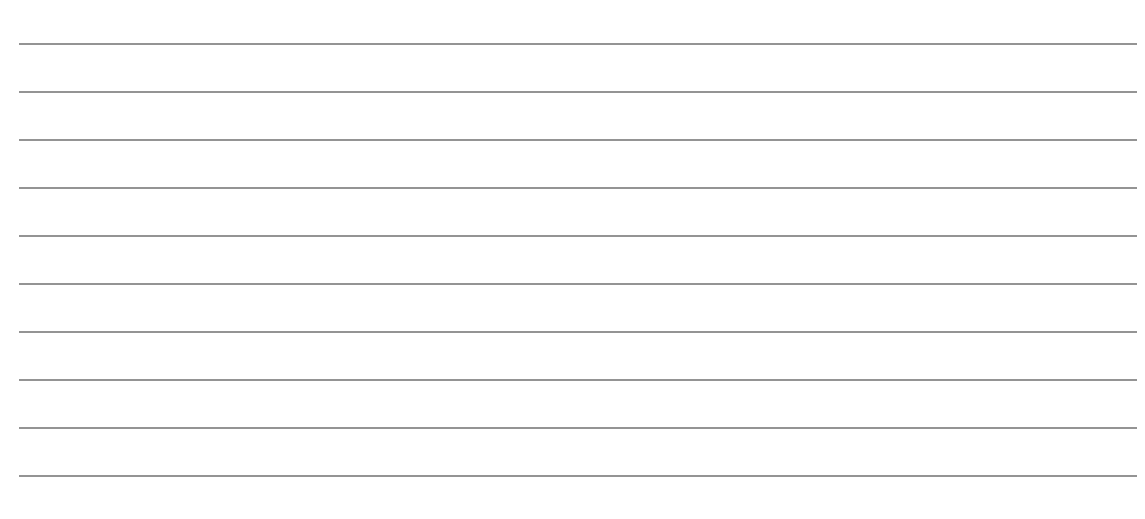

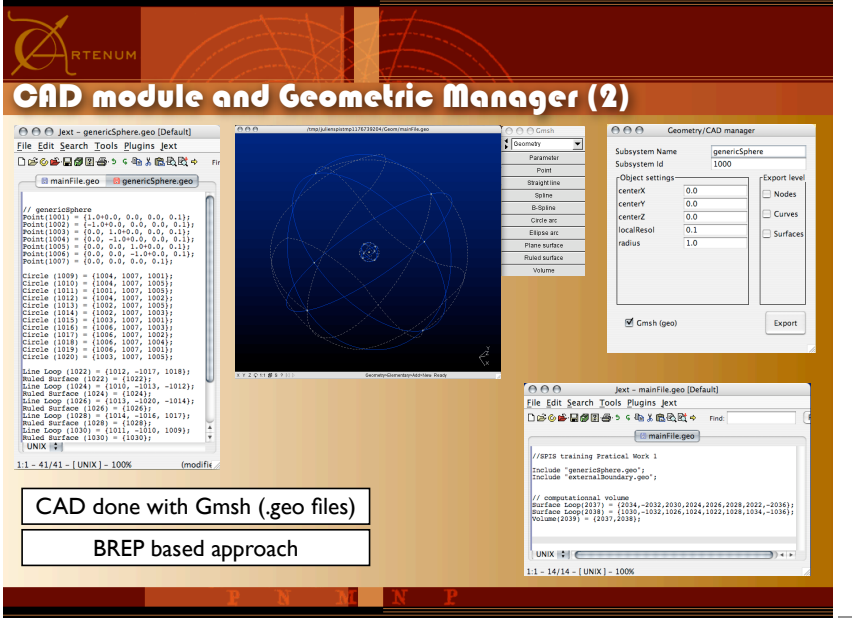

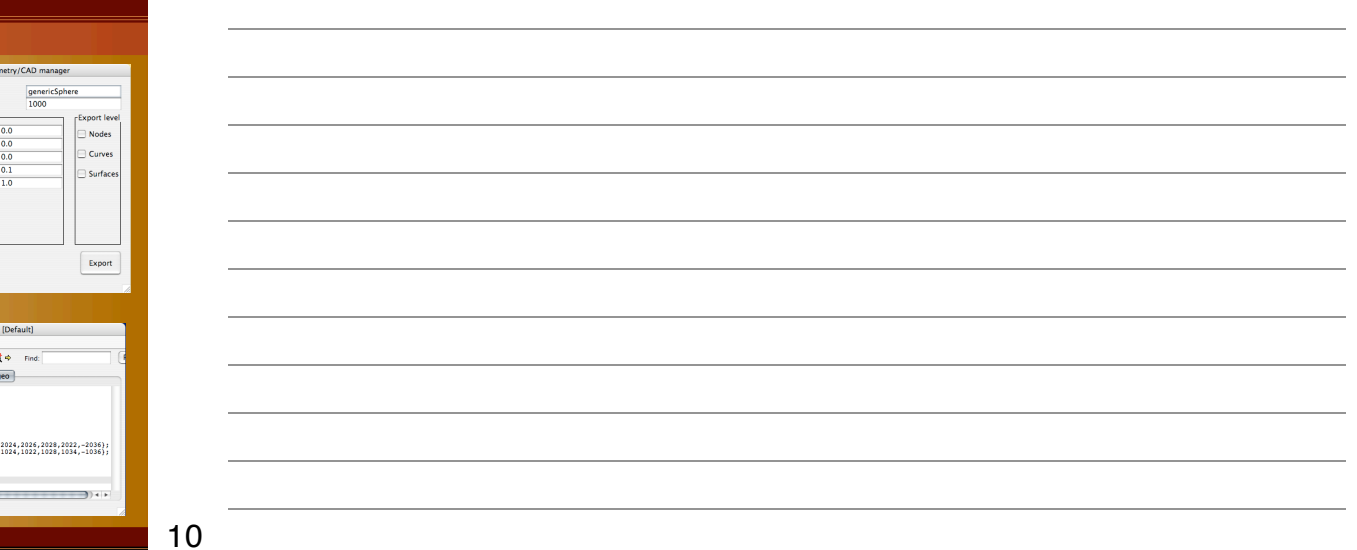

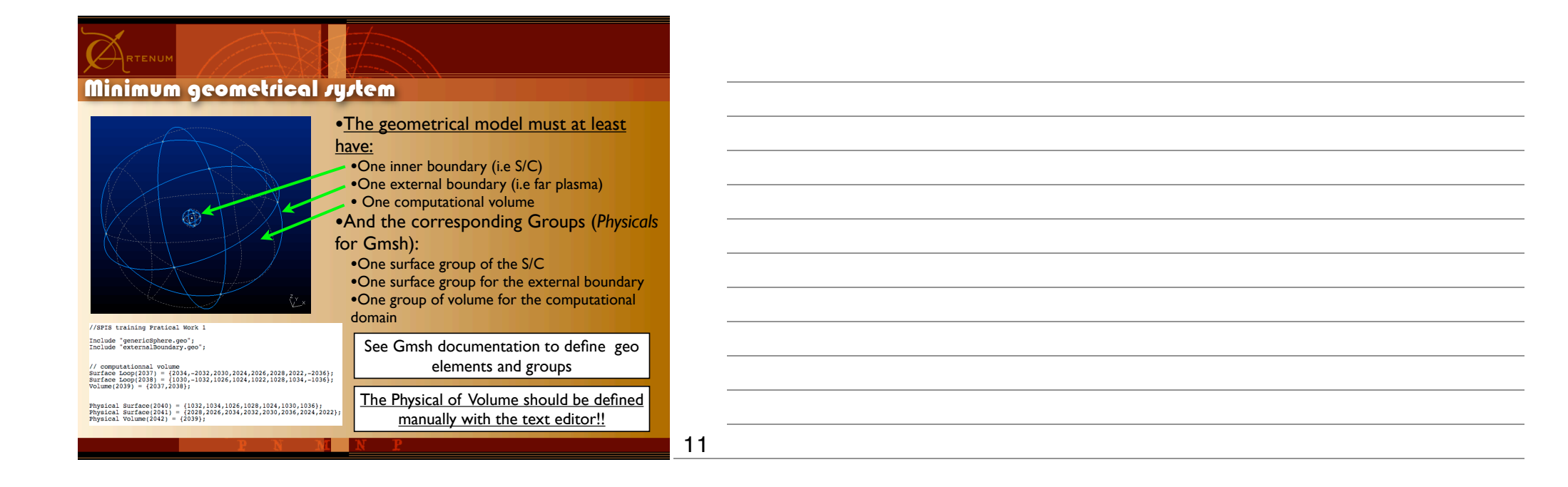

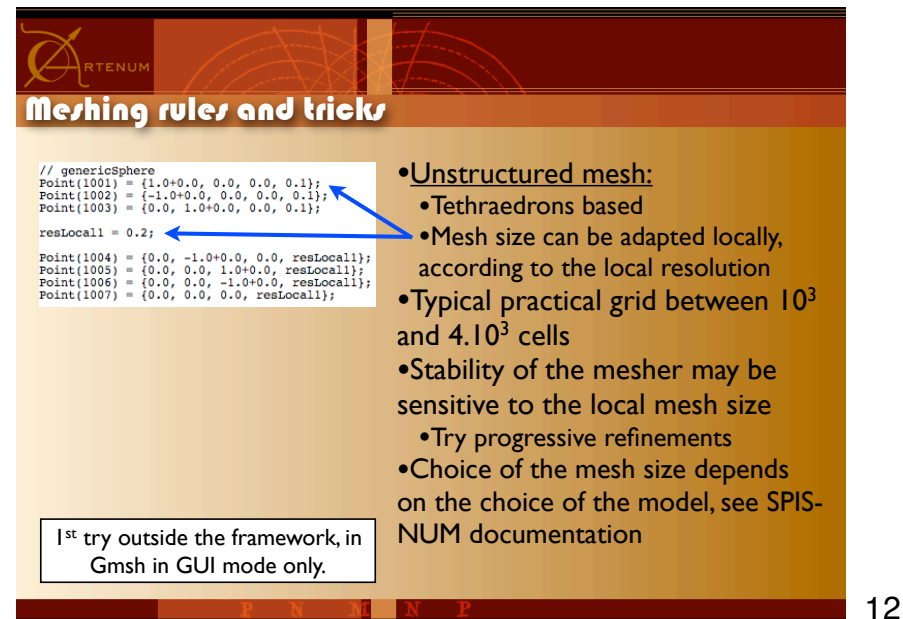

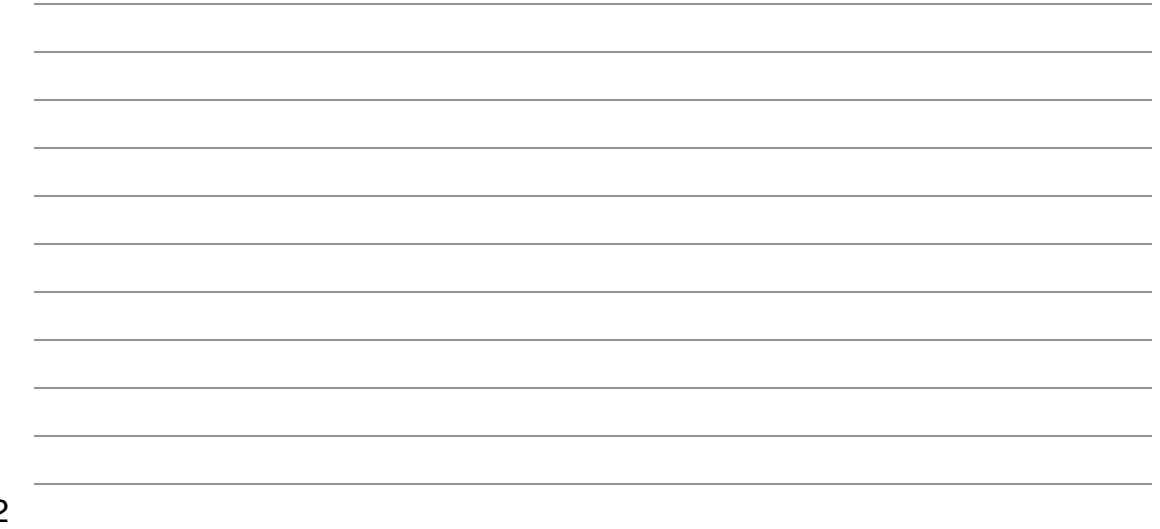

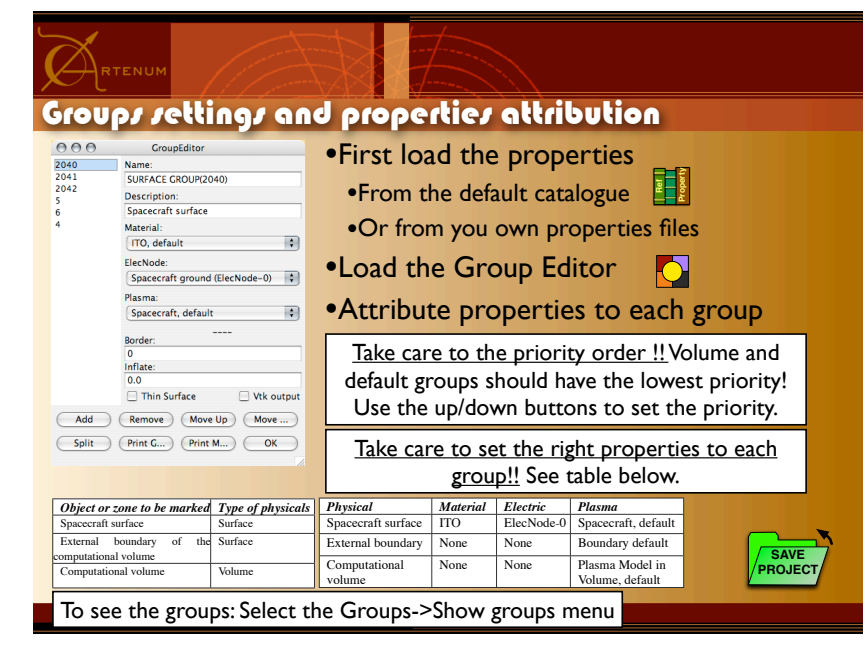

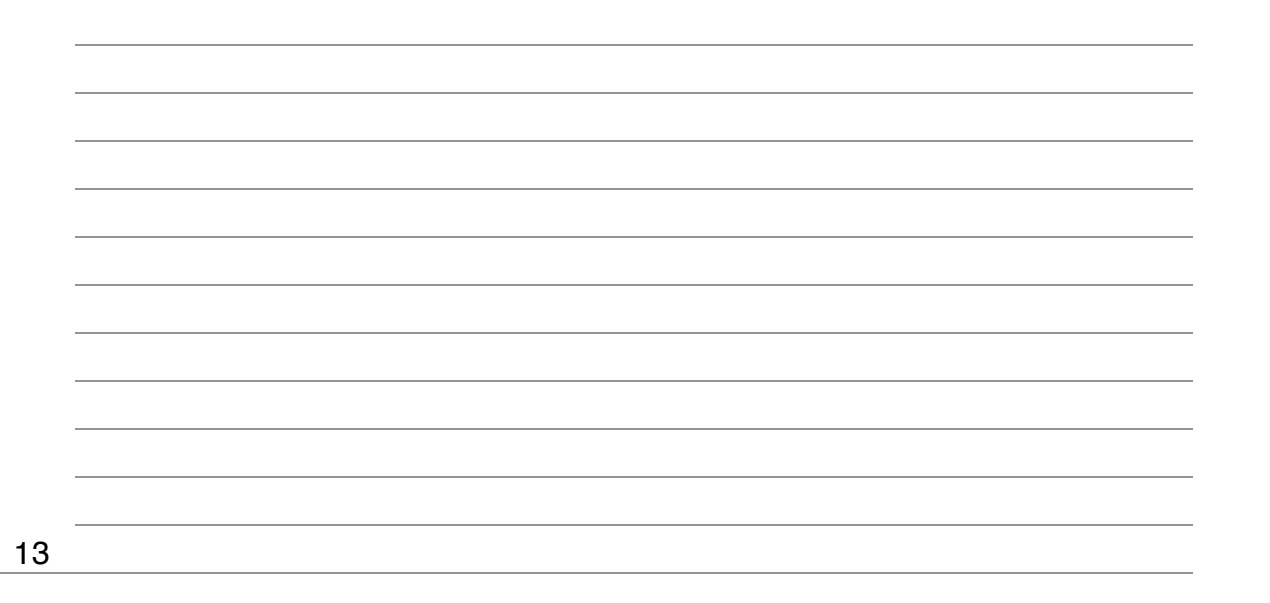

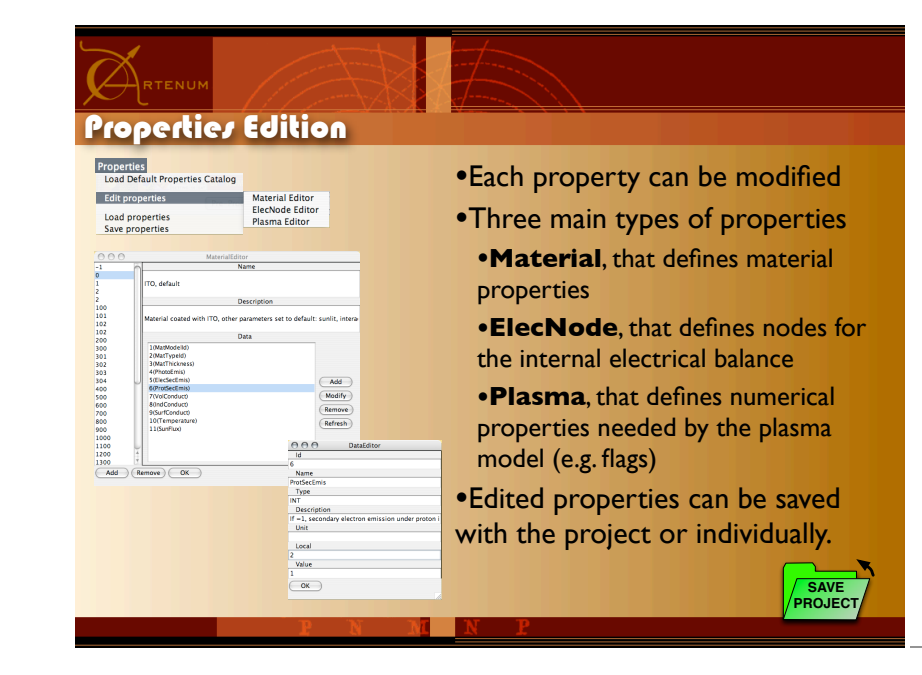

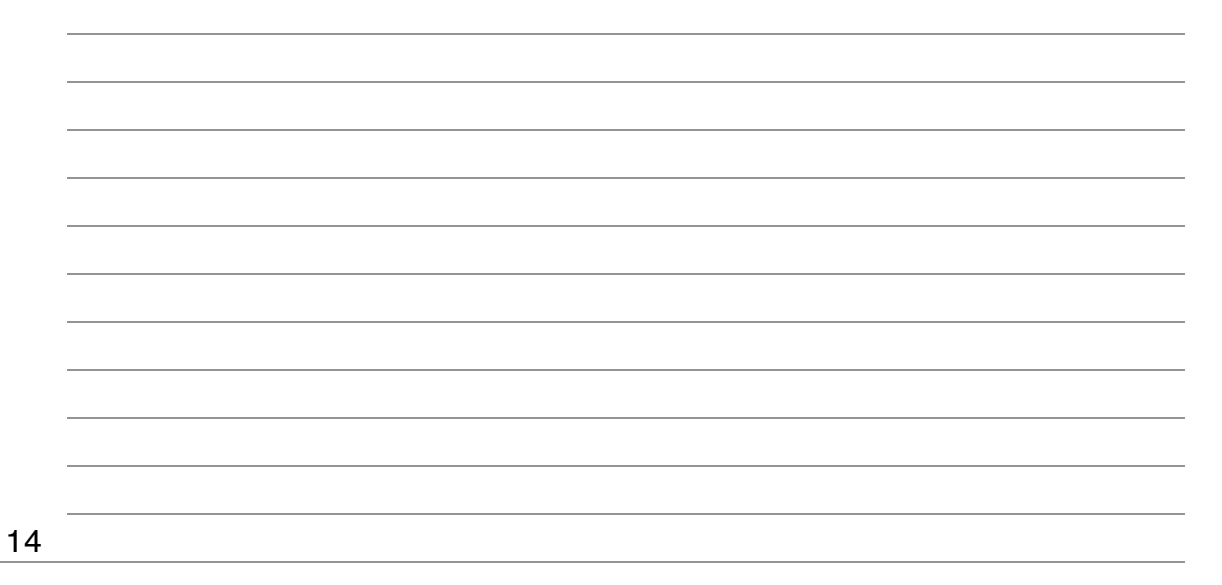

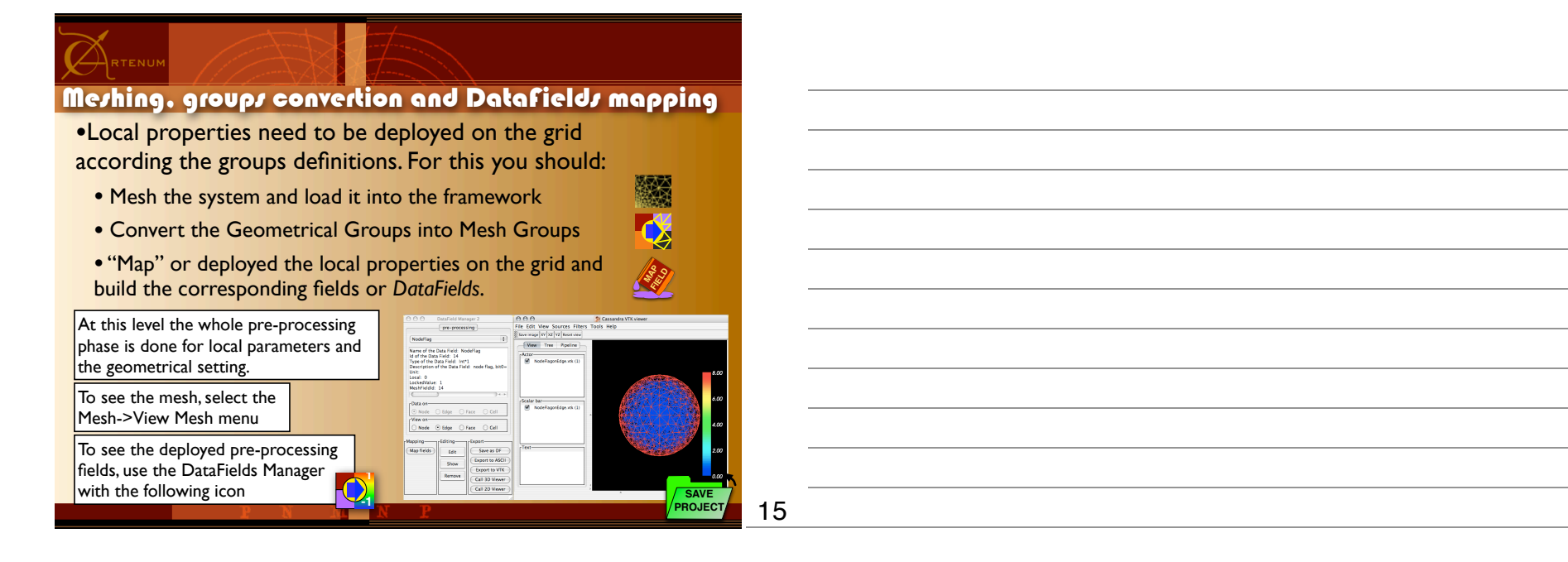

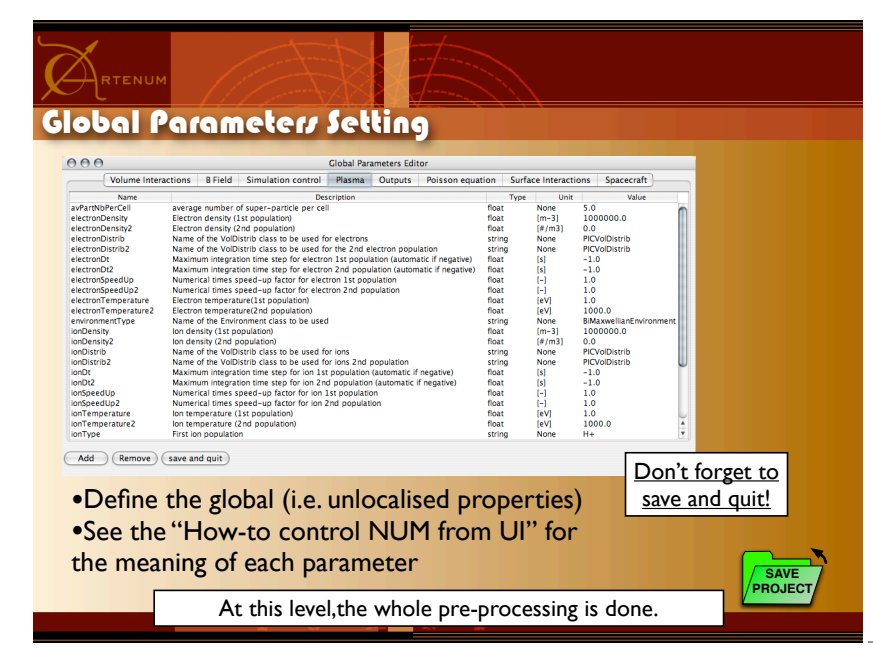

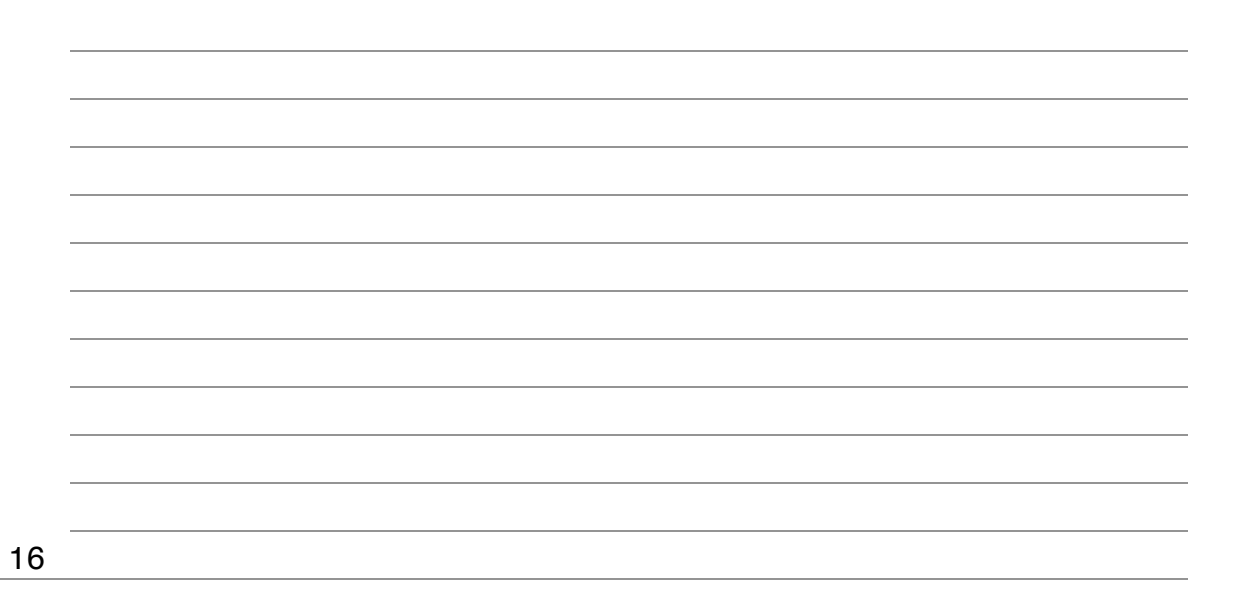

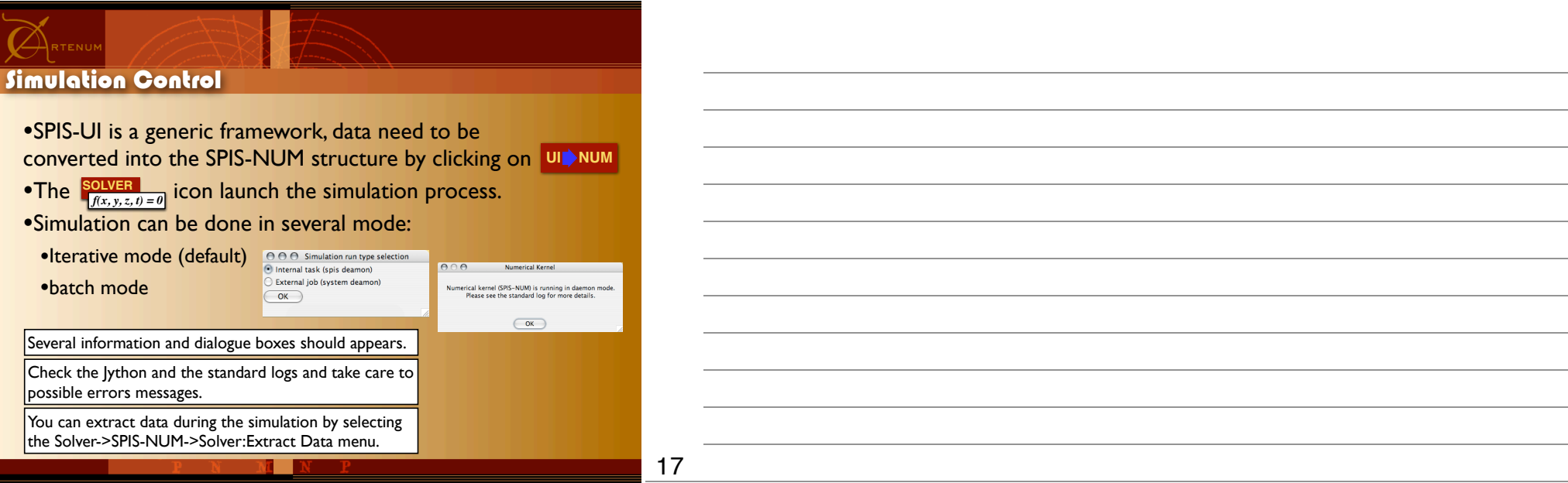

## $\emptyset$ rtenum

## Data extraction and analysis

- •End of the simulation, output data are returned to the framework.
- •Use the DataField Manager to extract and convert them
- •Location of data may require to be converted

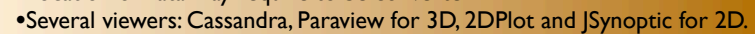

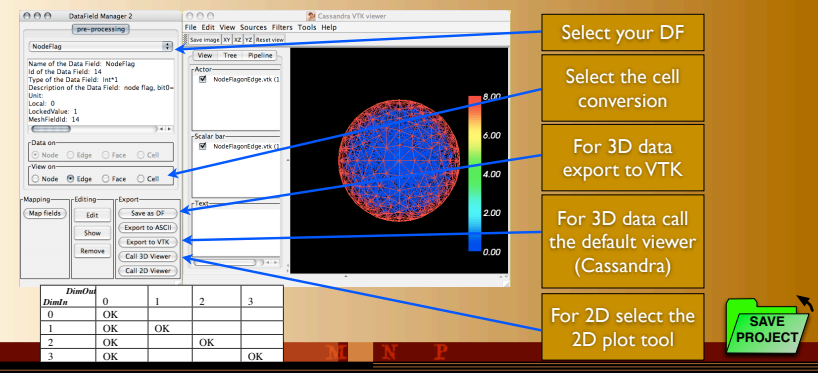

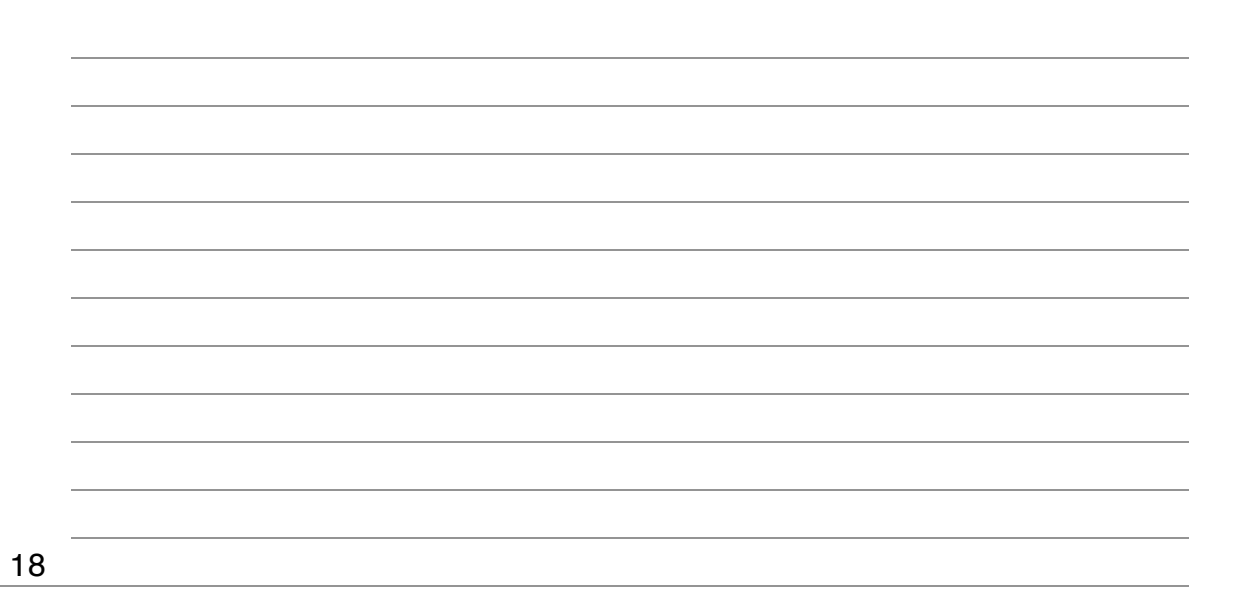

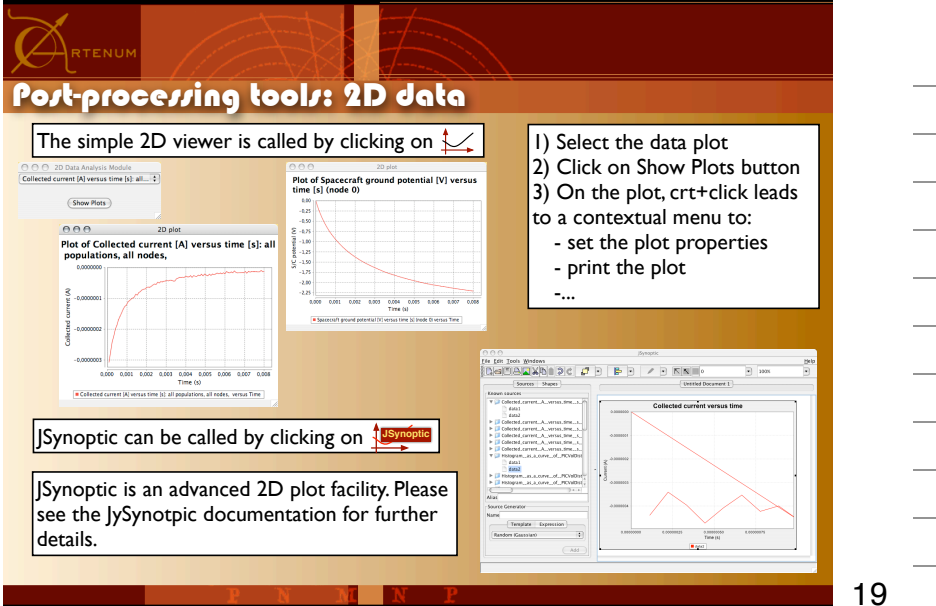

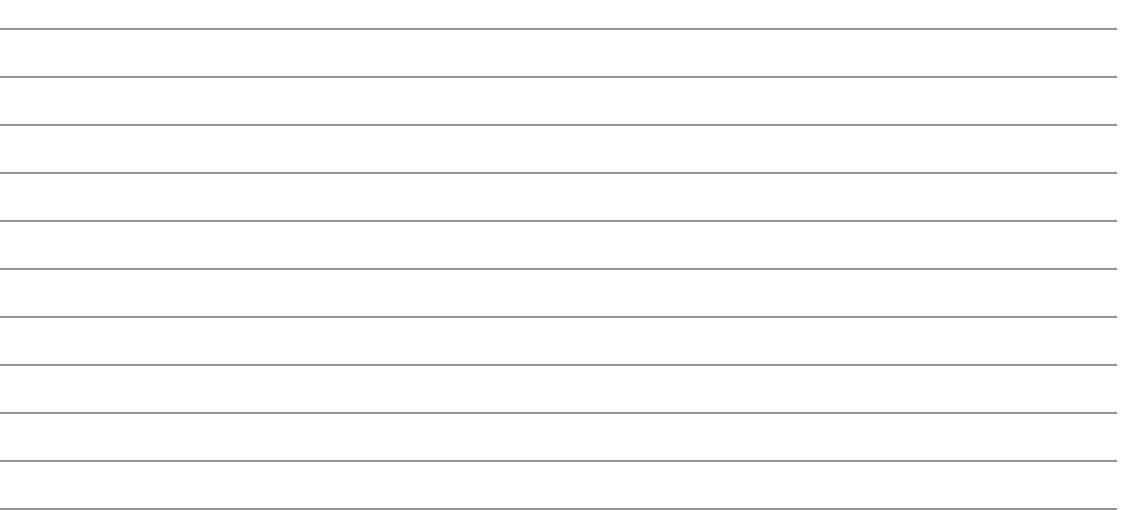

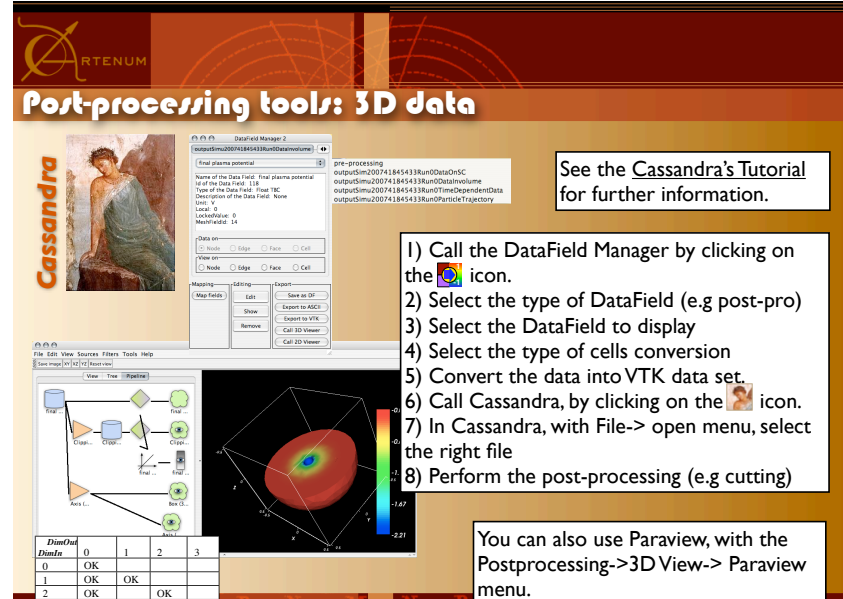

 $OK$ 

 $\frac{\text{OK}}{\text{OK}}$ 

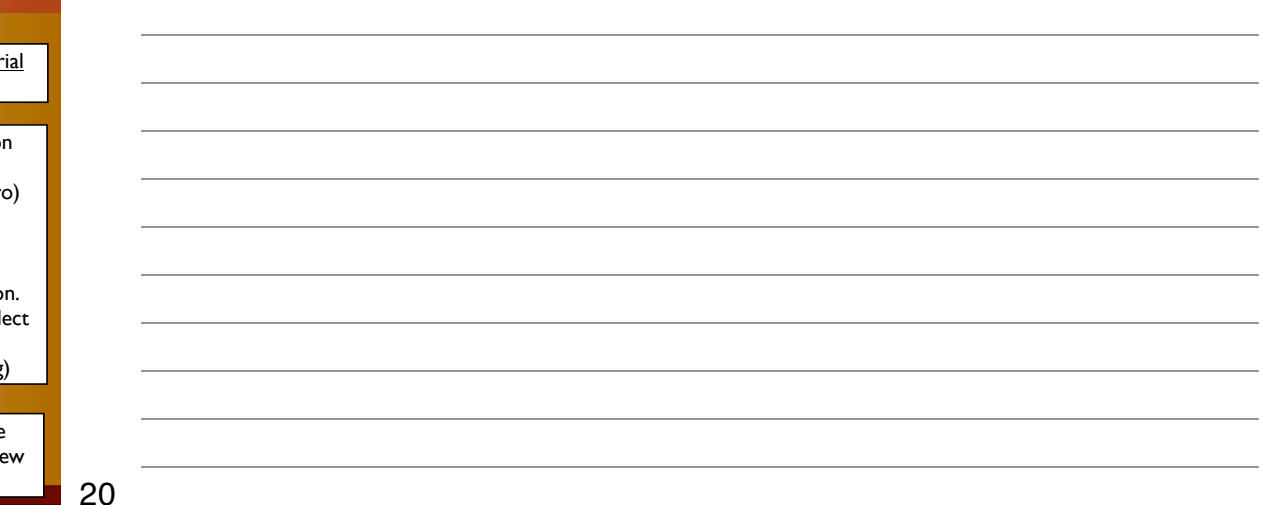

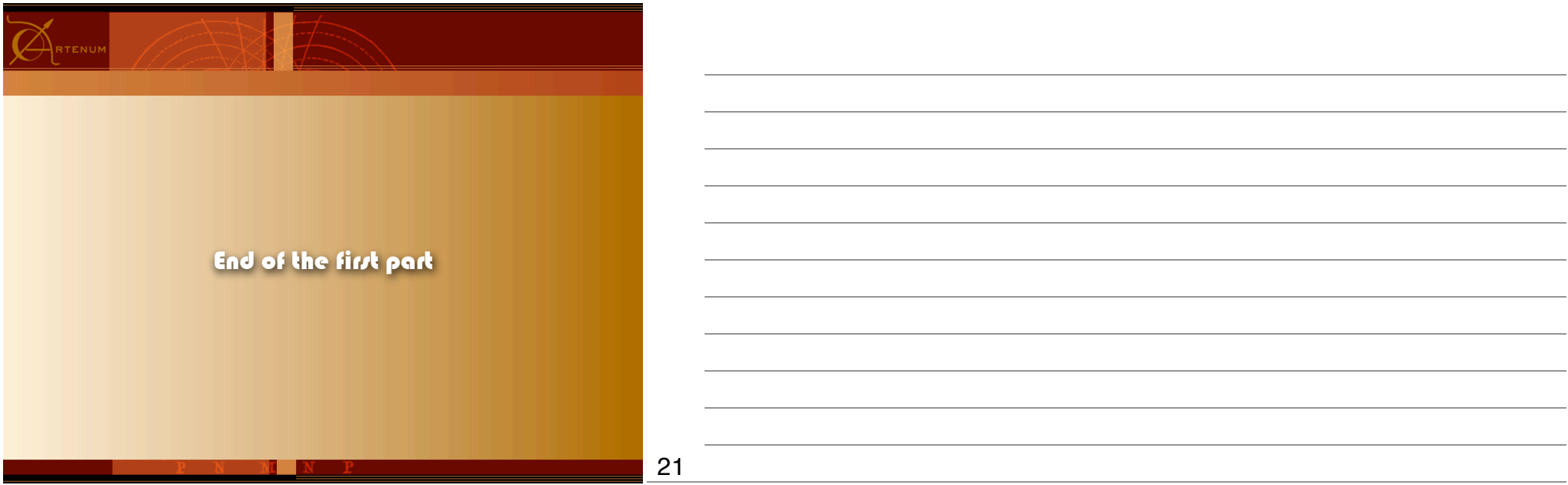